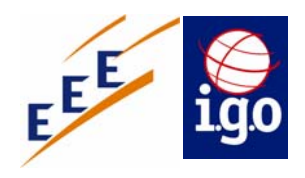

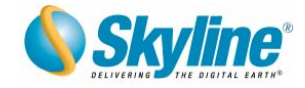

# Les nouveautés de la V5

## **Sommaire**

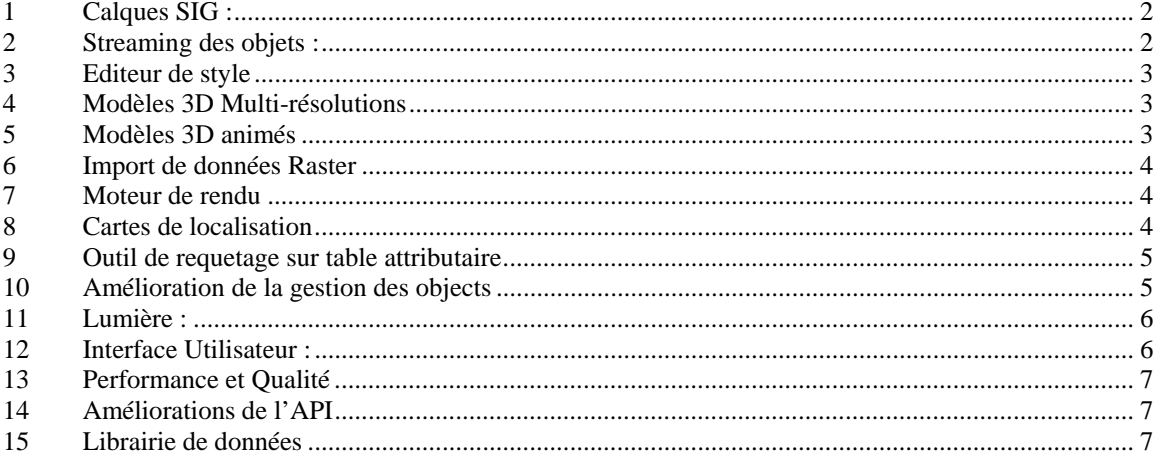

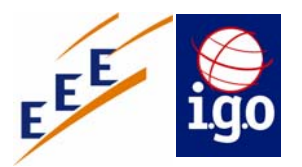

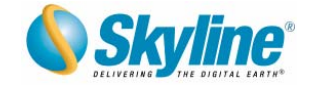

## **1 Calques SIG :**

Nouveau mécanisme d'import de données SIG. Meilleure gestion d'un nombre important d'objet grâce au mode « streaming ».

#### **Usage:**

- **1.** Sélectionner la fonction "Load New Layer" à partir du menu fichier.
- **2.** Sélectionner le type d'information (Point, Polyline, or polylines)
- **3.** Définissez la mise en forme à partir de la page de propriétés.
- **4.** Cliquez sur "Import".

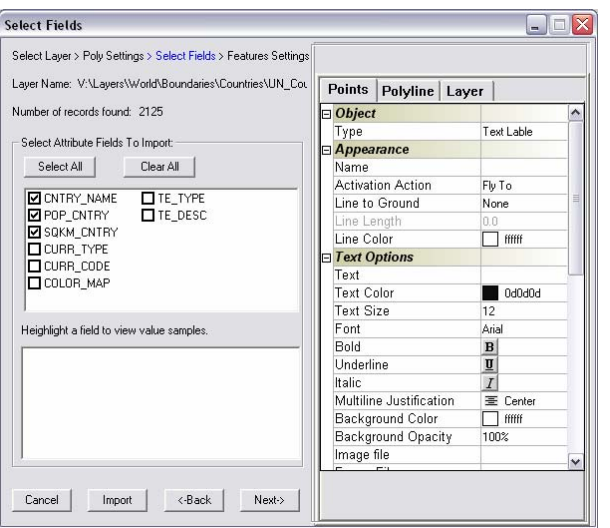

### **2 Streaming des objets :**

Les objets sont charges / déchargés dynamiquement sur le terrain en fonction de la position de l'utilisateur. Le streaming des objets est également possible en se connectant directement à des servers de vecteurs et des bases de données (flux WFS, Oracle spatial , ArcSDE…).

Le mode streaming fonctionne aussi en local (fichier FLY et Shapefile).

Grâce à ce mécanisme, le fichier Fly s'ouvre immédiatement (pas de temps de chargement) et supporte un nombre illimité d'objets.

#### **Usage:**

- **1.** Lorsque vous importer des données, sélectionnez la case « *Streamed Layer »*
- Ou pour créer un fichier Fly « streamer » :
- **1.** Importer les données dans un fichier fly.
- **2.** Construisez un kit de visualisation à partir du menu fichier.
- **3.** Dans la boite de dialogue, sélectionnez la case "*Create TLF" pour générer des tuiles de vecteurs*.

Le résultat peut être lu en local et/ou publier sur le web.

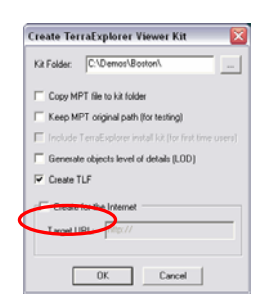

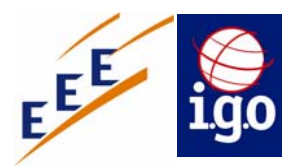

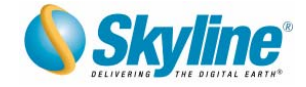

## **3 Editeur de style**

L'éditeur de style permet de mettre en forme les objets à partir de valeurs attributaires (ex : largeur d'une route à partir d'une valeur).

### **4 Modèles 3D Multi-résolutions**

L'utilisation de modèle 3D avec des textures hautes résolutions pénalise les performances de visualisation. Pour solutionner ce problème, la nouvelle version logiciel met en œuvre un mécanisme de niveau de détail (« LOD » level of detail). Ainsi les textures de modèles 3D sont automatiquement adaptées en fonction de la distance entre l'utilisateur et les modèles. Ce mécanisme améliore fortement les performances.

#### **Usage:**

- **1.** Importer les modèles 3D dans un fichier fly.
- **2.** Construire un kit de visualisation "Build a TerraExplorer Basic Kit" à partir du menu fichier.
- **3.** Dans la boite de dialogue, cocher la case "*Generate Objects level of details (LOD"*.

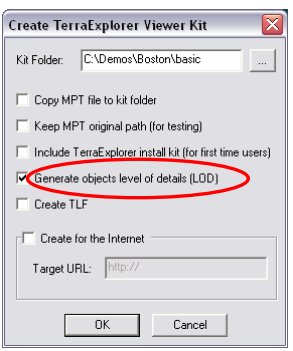

### **5 Modèles 3D animés**

Support des modèles animés

#### **Usage:**

- **1.** Ajouter le modèle 3D.
- **2.** Positionner la propriété "model type" sur "animation".

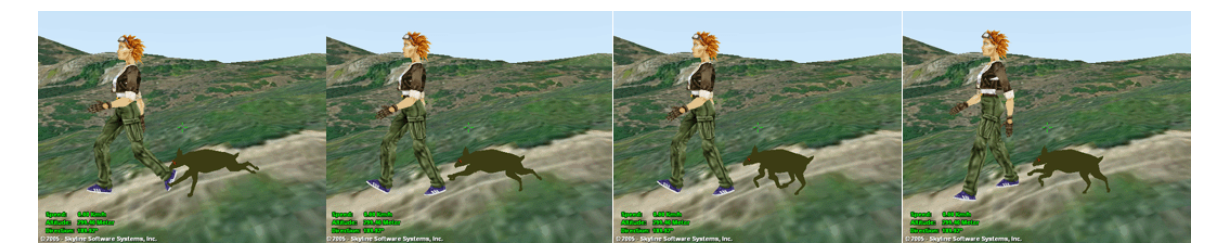

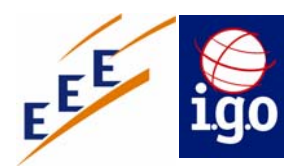

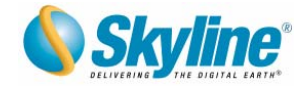

#### **6 Import de données Raster**

- Possibilité d'importer des données raster géoreferencees. De les plaquer sur le terrain et de gérer la transparence
- Possibilité d'importer un MNT pour modifier ponctuellement le terrain
- Amélioration des performances de streaming en exploitant le mode « multithreading »
- Nouveaux formats
- Possibilité de définir une couleur et de la rendre transparente (ex : le blanc du SCAN25)
- Support de données Raster en provenance de servers (ex : WMS, ORACLE 10G, IWS)

#### **7 Moteur de rendu**

Nouveau moteur de rendu 3D qui améliore fortement la qualité d'affichage et les performances Et qui tient compte de la carte graphique.

#### **8 Cartes de localisation**

Amélioration :

- Les cartes peuvent être en local ou en accès à distance.
- Taille illimité grâce au mode streaming
- **Lecture automatique des coordonnées de géoreferencement**
- Support de nouveau format (ex : Tiff)
- Support de format multi résolutions (ex : MrSid, ecw)
- **Possibilité de changer la projection des fichiers raster**
- Control ActiveX pour développer des applications avec TerraDeveloper
- Amélioration de l'interface

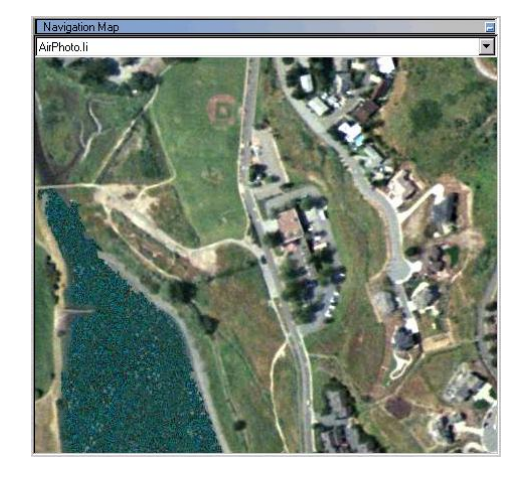

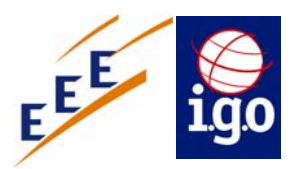

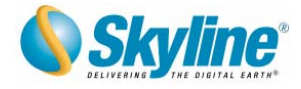

## **9 Outil de requetage sur table attributaire**

#### Cet outil permet construire des requêtes complexes :

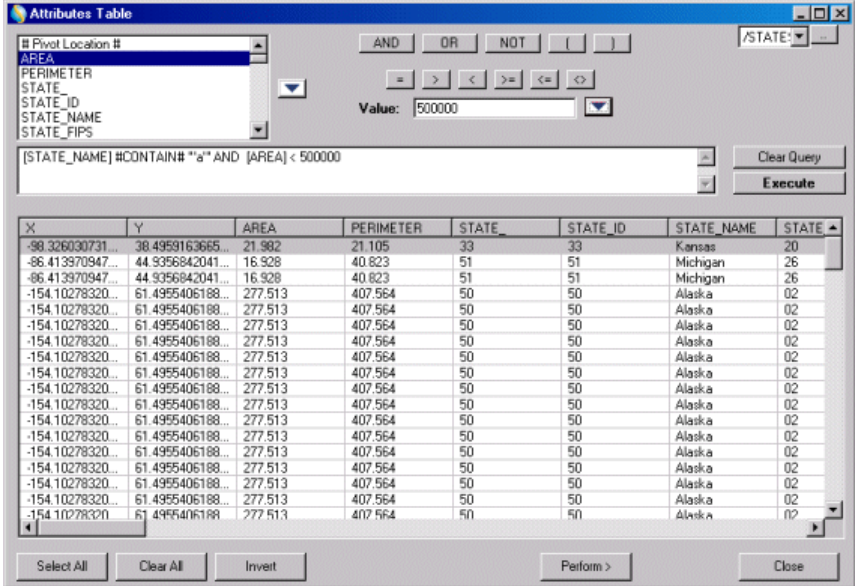

## **10 Amélioration de la gestion des objets**

**Edition et modification des objets 2D et 3D à partir de la fenêtre 3D ::** 

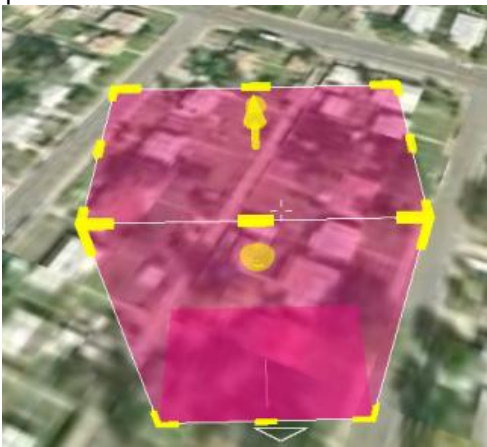

 Objet Ligne / polylignes Gestion de l'épaisseur

Gestion de la couleur du contour et de la transparence

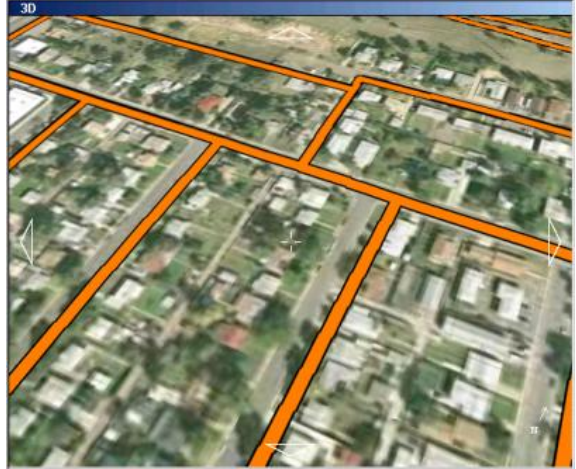

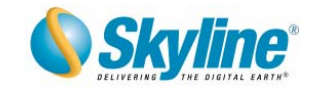

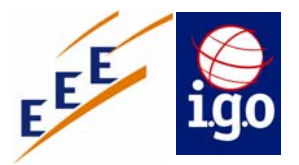

- Meilleure visualisation des objets plaqués sur le terrain
- **Etiquettes**

 Amélioration de l'anti aliasing pour une meilleure visualisation Possibilité de verrouiller l'étiquette suivant des axes

- Possibilité de contrôler la distance de visualisation minimale d'un objet (l'objet disparait lorsque l'utilisateur s'approche trop prés)
- Nouvel objet permettant de modifier le MNT.
- Gestion d'objets sous-terrain.

#### **11 Lumière :**

- Mise en place de l'éclairage jour/nuit
- Affichage du soleil
- Ajout de sources d'éclairages
- Calcul d'ombre pour les objets terrain

#### **12 Interface Utilisateur :**

 Possibilité d'afficher des messages dans une fenêtre « popup » avec fermeture automatique.

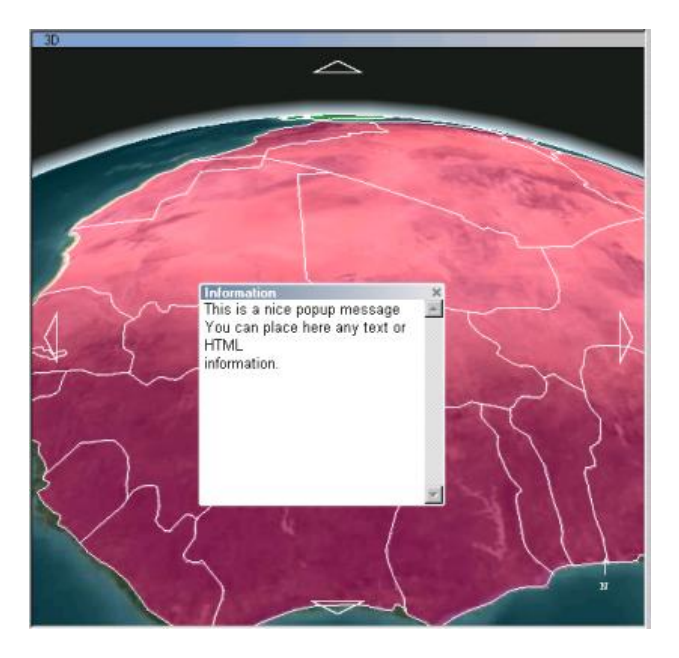

- Nouvelle organisation du menu et de la barre d'outils. Nouveaux outils de navigation
- "Slider control" pour les objets dynamiques, itinéraires et vidéos
- Nouvelle boussole
- Gestion de multi-liens sur les objets

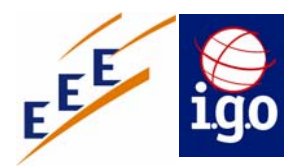

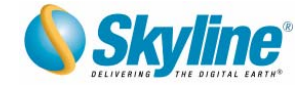

## **13 Performance et Qualité**

Un ensemble de caractéristiques améliore les performances et la qualité d'affichage de Terra Explorer dans beaucoup de situations :

- TerraExplorer est présenté en COM dll (auparavant en COM EXE)
- Canaux « Image » et « Elevation » séparés
- **-** Dessin des objets sur le terrain fortement amélioré
- Nouvel algorithme pour la propriété "FlyTo" :plus rapide, plus lissé
- **Amélioration du rendu des objets**

#### **14 Améliorations de l'API**

Nouvelle interface pour les composants du système

#### **15 Librairie de données**

- Nouveaux modèles 2D et 3D.
- **Nouvelles données SIG.**